## Guía de Uso Para las Computadoras Chromebook

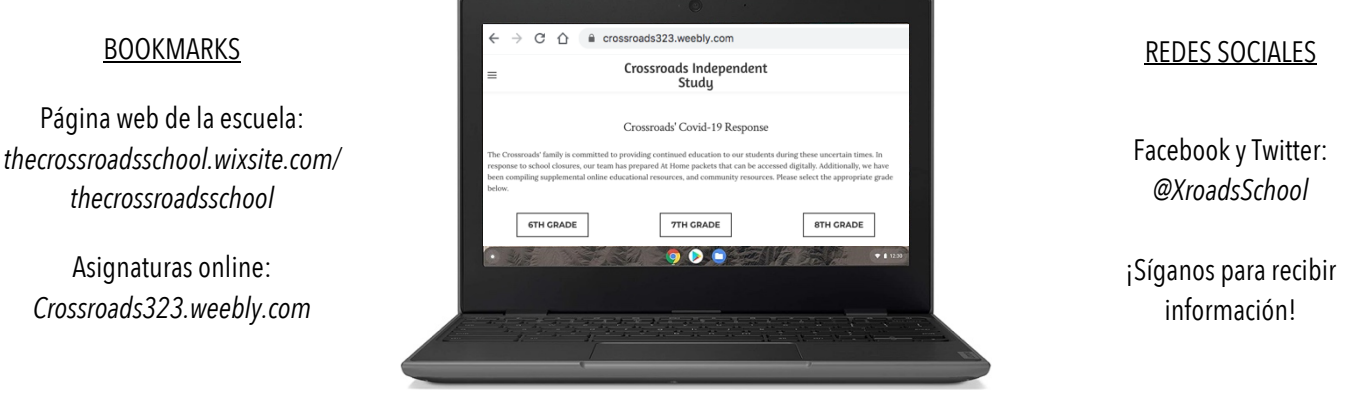

## Escanee los siguientes códigos QR para tener acceso a la siguiente información.

iPhone: abra la opción de cámara y apunte al código QR sin necesariamente tomar la foto. Aparecerá una notificación. Haga clic en ella.

Android: algunos modelos nuevos funcionan de forma similar a la previamente mencionada. De no ser el caso, baje una aplicación que le permita escanear códigos QR.

Correo electrónico de Google del Alumno: **StudentID#@bcpss.org** Contraseña: CSstudent19

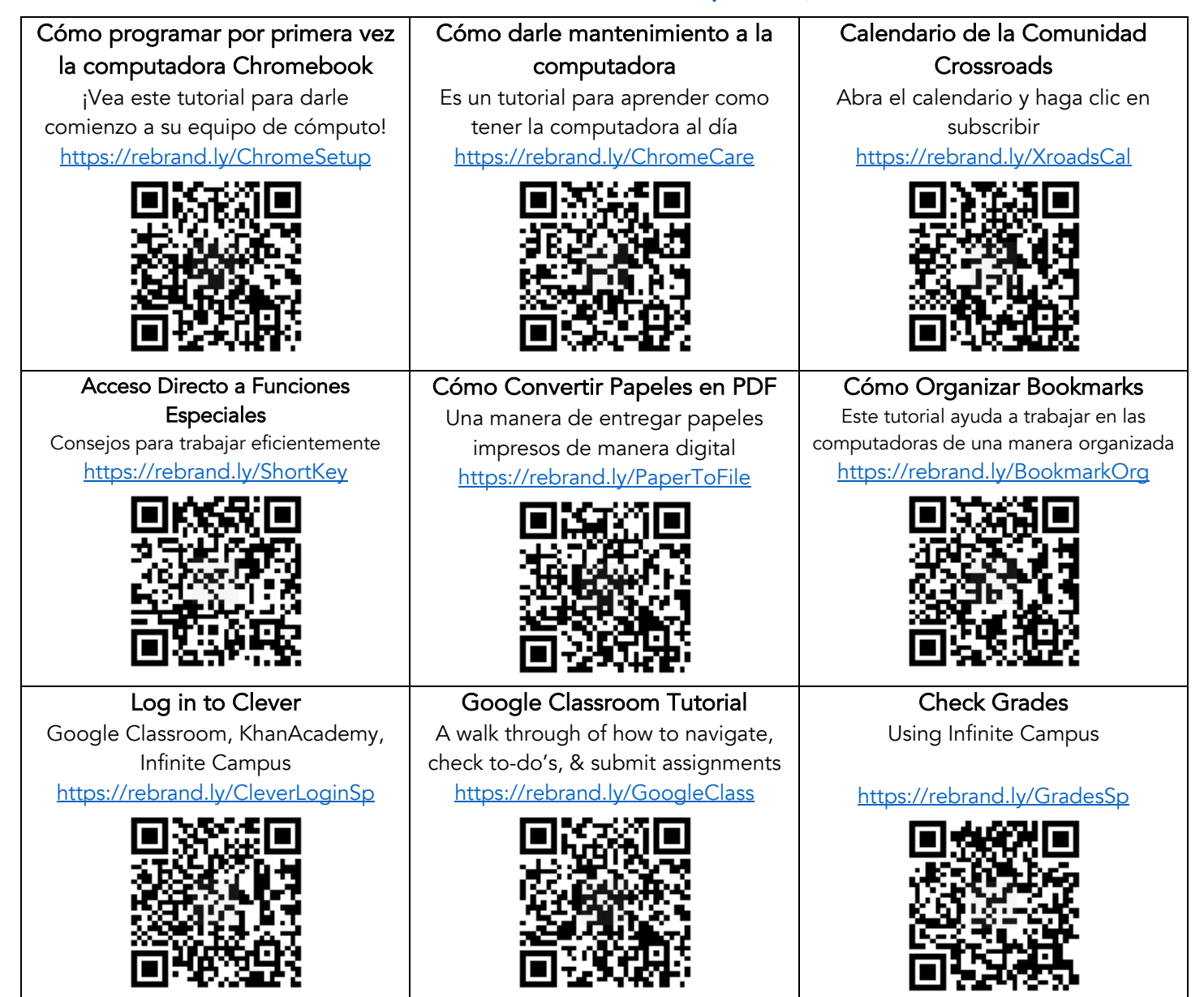